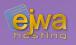

## Testing & Java Server Faces

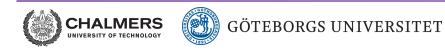

DAT076/DIT126 Web Applications

Adam Waldenberg

## Testing EE applications

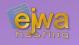

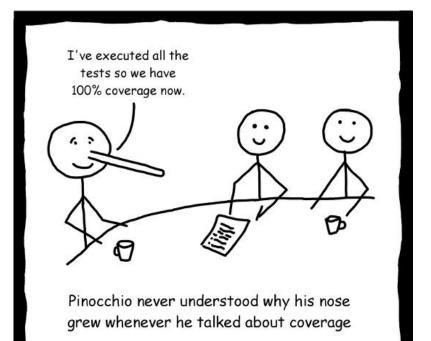

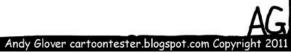

# Testing an EE application is complicated

- How do you handle CDI and all the EE annotations in the model?
- How do you support the database?
- Many EE applications simply don't bother and just do pure model tests, manually filling in any required injected members with reflection
- Is there a problem with this approach?

**Testing approaches - Mocking** 

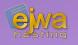

## Mocking is the process of simulating behavior and responses of objects, including encapsulated objects

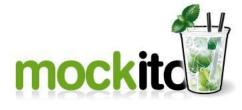

- Mockito
  - o (site.mockito.org)
- EasyMock (easymock.org)
- PowerMock

## EASYMOCK

*(github.com/powermock/powermock)*, extends Mockito and EasyMock, allowing you to mock static methods, private methods and constructors

• Reaching anything near to complete code coverage, let alone full logical coverage in an EE application - is quite a hassle because of all the required mocking

## When mocking simply doesn't cut it

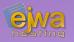

#### Two notable solutions exist

- **CDI-Unit** (bryncooke.github.io/cdi-unit)
- Arquillian (arquillian.org) No more mocks. No more container lifecycle and deployment hassles. Just *real* tests!
- A complete shift in the way we write tests, allowing us to mimic or get the behavior of the application server and the EE framework
- Results in much simpler and cleaner test code

## Introducing Arquillian

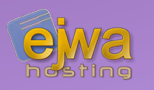

#### Allows us to write fully EEaware JUnit tests and integration test

From the team behind JBoss and WildFly

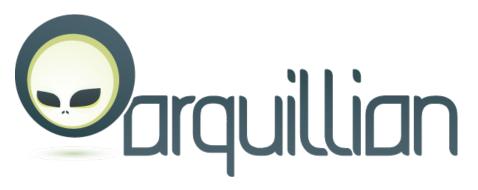

- Supported and developed by Red Hat and supported by JBoss Enterrpise
- Supports CDI, JPA, EJB, Java Server Faces and most (if not all) parts of the EE infrastructure
- Can run tests in both client and server mode

## Testing with Arquillian

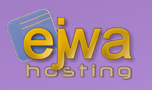

```
@RunWith(Arquillian.class)
public class BasicClientTest {
    @Deployment
    public static WebArchive createDeployment() {
        return ShrinkWrap.create(WebArchive.class)
            .addClasses(MyBean.class)
            .setWebXML("WEB-INF/web.xml");
    }
    @Test
    public void shouldDoSomethingSuccessfully() { ... }
}
```

- Arquillian.class handles all the heavy lifting
- Requires a shrink wrap for bootstrapping the application server into the test

## More testing with Arquillian

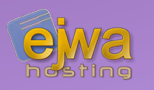

```
@RunWith(Arquillian.class)
public class BasicClientTest {
    @Deployment
    public static WebArchive createDeployment() { ... }
    @EJB
    private EntityDAO entityDao;
    @Test
    public void shouldReturnThisAndThatOnQuery() { ... }
}
```

- Most (maybe all?) types of injections are supported
- Configuration files and resources are processed and looked for in the *test/* directory. This allows us to have a separate collection of resources for tests

Frontend development in EE

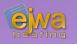

# Several options are available for developing the frontend code in an EE application

- **JSP with scriptlets** Combines Java code and markup code into a *.jsp* file. Resembles the coding style of PHP scripts
- **Pure servlets** Markup code is generally created and outputted by the servlet
- Java Server Faces The cleanest and most modern solution. Supports components and clean separation
- **Requestlets** Planned for EE 9. Convenience layer on top of servlets. Unlike servlets they are also CDI beans

### Java Server Faces

#### Has a long incremental history of improvements over a span of over fifteen years

- JSF 1.0 (2004-03-11)
- JSF 1.1 (2004-05-27)
- JSF 1.2 (2006-05-11) Where yours truly started
- JSF 2.0 (2009-07-01) \_\_\_\_\_ to get involved
- JSF 2.1 (2010-11-22)
- JSF 2.2 (2013-05-21)
- JSF 2.3 (2017-03-28)
- JSF 3.0 (Coming in EE 9)

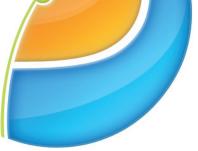

JavaServer™ Faces

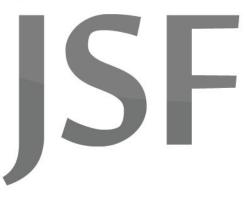

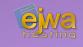

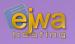

#### Java Server Faces is a component-based architecture with a design focus on MVC

- Treats view elements as JSF UI components instead of HTML
- Maintains an internal component tree (similar to the DOM)
- Callbacks and events back to Java work with ActionEvent calls similar to Swing and JavaFX
- Each tag in a page has a JSF tag handler class and component
- The JSF component class handles translation of of JSF tags to HTML tags, and interpretation of HTTP requests

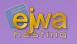

#### Java Server Faces uses an exchangeable View Definition Language (VDL) to define the user interface

- Originally JSP (Java Server Pages via .jspx files) was used. Not something we will cover as it is considered deprecated – but for historical reasons it's interesting to mention
- JSP(x) was replaced by Facelets in JSF 2.0
- All major new features from this version on, such as templating, composite components, and more, are only available for Facelets

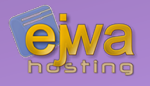

#### The Standard EE component library consists of various name spaces as shown below

http://xmlns.jcp.org/jsf http://xmlns.jcp.org/jsf/core http://xmlns.jcp.org/jsf/html http://xmlns.jcp.org/jsf/facelets http://xmlns.jcp.org/jsf/composite http://xmlns.jcp.org/jsf/passthrough

http://xmlns.jcp.org/jsp/jstl/core http://xmlns.jcp.org/jsp/jstl/functions fn: JSTL functions

- jsf: Pass-through elements
- f: Core library, not HTML
- h: HTML library
- ui: Facelet Templating tag library
- cc: Composite Component tag library
- pt: Pass-through attributes
- c: JSP Standard Tag Library (JSTL)
- Can be extended with external libraries.
- **Examples:** PrimeFaces, BootsFaces, OmniFaces and DeltaSpike

### **Testing Java Server Faces**

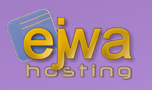

```
@RunWith(Arguillian.class)
public class BasicClientTest {
    @Deployment
   public static WebArchive createDeployment() { ... }
   @Drone private WebDriver browser;
   @FindByJQuery("input#name")
   private WebElement name;
    @RunAsClient @Test
    public void shouldReturnThisAndThatOnQuery() { ... }
```

- @RunAsClient allows us run the test on the client-side
- Allows us to combine server-side tests and client-side tests
- Uses a combination of Arquillian, Graphene, Drone and Selenium

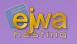

# An integral part of Java Server Faces for adding expression inside the XML documents that define the views

• Almost Java but not quite!

```
#{myBean.myMethod}
#{myBean.myMethod()} // method expressions
```

```
#{myBean.myProperty}
#{myBean.myProperty + 10}
#{myBean.myProperty == 5}
#{myBean.invoice.customer["street"]} // value expressions
```

• A very small taste of what you can do !

### **Expression Language continued**

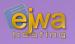

#### A number of *implicit objects* exist

- application
- component
- cookie
- facesContext
- flash
- header
- initParam

- param
- request
- resource
- session
- view
- ... and more ...

### An example view descriptor

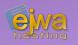

```
<?xml version="1.0" encoding="UTF-8"?>
<html xmlns="http://www.w3.org/1999/xhtml"
xmlns:h="http://xmlns.jcp.org/jsf/html"
     xmlns:p="http://primefaces.org/ui"
xmlns:f="http://xmlns.jcp.org/jsf/core"
     xmlns:fn="http://xmlns.jcp.org/jsp/jstl/functions">
    <h:head><title>Test</title></h:head>
    <h:bodv>
        The name was... <h:outputText value="#{formBackingBean.name}"
            and is #{fn:length(formBackingBean.name)} /> characters long!
       <h:form>
            <p:inputText value="#{formBackingBean.name}" />
            <p:commandButton action="#{formBackingBean.onClicked}"
                            value="Set name" update="@(p)" />
        </h:form>
    </h:body>
</html>
```

### The backing bean for the view

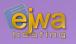

```
@Data
@Named
@ViewScoped
public class FormBackingBean implements Serializable {
   private String name;
   @PostConstruct
   private init() {
       name = "John Smith";
    }
    public void onClicked() {
        /* In this case we don't need to do anything */
```

• So what is @Named used for ?

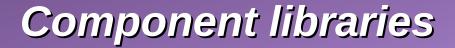

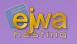

# As stated before, Java Server Faces can be easily extended with component libraries

One of the most notable is *PrimeFaces* 

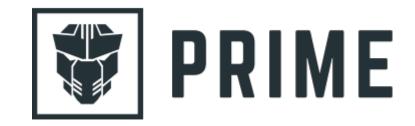

Let's take a look: www.primefaces.org/showcase

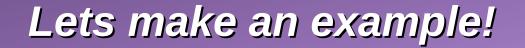

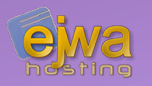

# Let's see if we can take what we learned so far and quickly write a Java Server Faces application